**Kiwi Secure Tunnel Registration Code Free Download [Mac/Win] [Latest 2022]**

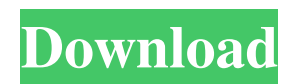

Kiwi Secure Tunnel Crack Free Download is a secure tunneling service that assists in safely and reliably carrying syslog messages from distributed network devices, including routers, switches, and firewalls. It works as a basic tcp/ip tunnel. It provides secure and reliable transport of Syslog messages, allowing you to make use of Syslog without risks or consequences. Key Features: Easy To Use Cracked Kiwi Secure Tunnel With Keygen can be quickly and easily configured to work with most network devices. Simple and Easy to Setup Kiwi Secure Tunnel Activation Code does not require any configuring after installation. Standalone Setup Kiwi Secure Tunnel can be installed and configured as a stand-alone service. It does not require access to the operating system of the network devices you wish to secure. Security Kiwi Secure Tunnel includes 128 bit or 256 bit encryption and TLS encryption. Sensitive Syslog Data Is Hidden Encrypted Syslog messages can be transmitted across a possibly insecure network. Kiwi Secure Tunnel encrypts Syslog messages to ensure that sensitive information is not disclosed over the Internet. Remote Syslog Monitoring Kiwi Secure Tunnel can monitor files and send any new information from these files as new syslog messages to the Kiwi Syslog Daemon. The Kiwi Syslog Daemon can then be configured to analyze the contents of the newly-transmitted syslog messages. Troubleshooting Kiwi Secure Tunnel is designed to automatically determine any problems in your network settings. Kiwi Secure Tunnel will notify you of any potential problems in your network settings or connectivity, and will inform you how to fix any problems. Kiwi Secure Tunnel was originally developed by a former Syslog Engineer from Intel and uses the same protocols as the Syslog Daemon. Installation: 1. Download the.run (new version) or.zip file. 2. Extract the download. 3. Start SyslogDaemon.exe (new version) or RunProc.vbs (old version) 4. Click on the green button 'Start Kiwi Secure Tunnel'. 5. Now you should be able to see the Kiwi Secure Tunnel dialog box on your desktop Security: Kiwi Secure Tunnel uses 128bit or 256bit encryption to encrypt the contents of all syslog messages. Kiwi Secure Tunnel is completely Free Software and Open Source Software. You can view the source code online or download

Kiwi Secure Tunnel allows you to securely send and receive messages from a system using a secure socket. When you are sending messages over the Internet you will want to use a secure socket. This tool will help you with this task. Features: SENDING MESSAGE If Kiwi Secure Tunnel is able to receive messages from devices on the local network, it can be used to send messages to those devices, using a secure socket. Recipient message information can be sent as a normal message, just like if the devices where on the local network. Kiwi Secure Tunnel will store the message in a database, if you wish. This allows you to examine message history using the web interface, if you wish. CONSUMER AND PRODUCER SYNCHRONIZATION Devices can be controlled from the same device, as if they where on the local network. This means that you can connect consumer and producer device the same way, and send messages to them, using a secure socket. STORAGE OF FILES Kiwi Secure Tunnel has the ability to monitor files, and will send any new information as syslog messages to Kiwi Syslog Daemon. This may allow a situation where an attacker could not see the information in the server, but be informed of the change. FEATURES • Support for both consumer and producer: -Allows user to send and receive messages, under the same settings - Allows user to log files as they are changed - Allows user to monitor files as they are changed • Support for using SSL connections over the Internet • Support for TLS connections over the Internet • Support for both 'crl' and 'pkcs'

**Kiwi Secure Tunnel**

type certificates, both 'PEM' and 'DER' format. Certificates can be self signed or purchased • Ability to host the web application on an HTTP, HTTPS, or SSL service • 'Encode' argument Allows you to pass a value to the message produced. Allows you to encode the value at the producer, if required. TunnelSrv is a secure Syslog-over-HTTPS Gateway. It is designed to provide you with added security when logging from remote sites. You can run the Gateway as a service and have it listen to remote syslog messages on a secure socket (HTTPS). It will then retrieve all the relevant content to your local system for viewing. TunnelSrv can also 09e8f5149f

Kiwi Secure Tunnel is a tool that lets you monitor your applications and send logs to a syslog server. Tunnels the syslog messages from your distributed applications to your local syslog daemon. Configures access and writes to the appenders with simple rules for monitoring and webhook functionality. Connects to the appenders via a Secure Sockets Layer, TLS or TLS/SSL connection. Smart and easy to use. Kiwi Secure Tunnel allows you to work in two modes: Application Monitoring (preferred): Kiwi Secure Tunnel monitors your distributed applications and sends logs to a syslog daemon. File Monitoring: Kiwi Secure Tunnel monitors files on your local disk and can also send the new information to a syslog daemon. Requirements: Kiwi Secure Tunnel needs to be able to access the appenders. (The config file, kiwisoftensecure-nti.ini will use the native, unsecure way of accessing appenders). The config file, kiwisoftensecure-nti.ini must be able to use the native, unsecure way of accessing appenders. The appenders need to be configured to use a config file and be accessable via the secure mode. The SyslogDaemon needs to be compiled to be capable of reading the logfiles. Usage: 1) Edit the config file, KiwiSecureTunnel.ini 2) Start Kiwi Secure Tunnel 3) Create a secure tunnel 4) Start Kiwi Syslog Daemon 5) Configure your syslog daemon to read from the secure tunnel. (appenders.access\_rule\_file, appenders.access\_rule\_systemd and appenders.access\_rule\_file\_cloud) 6) The secured tunnel will bring your syslog messages to the syslog daemon and output the logfiles in the /var/log/syslog folder. @wlee Yeah, look at/read the Kiwi Secure Tunnel HowTo It's just plain simple: 1) Copy Kiwi Secure Tunnel.tar.gz to a location on your machine 2) Unpack Kiwi Secure Tunnel.tar.gz 3) Open Kiwi Secure Tunnel.tar.gz 4) Copy Kiwi Secure Tunnel files and extract Kiwi Secure Tunnel 5) Start Kiwi Secure Tunnel 6) Create a secure tunnel 7) Start Kiwi Syslog Daemon

**What's New In Kiwi Secure Tunnel?**

Kiwi Secure Tunnel is a free tool that works as a secure Tunnel Service for use with Kiwi Syslog Daemon (or compatible syslog daemon). Kiwi Secure Tunnel receives, compresses, and securely transports syslog messages from distributed network devices to a Kiwi Syslog Daemon. With Kiwi Secure Tunnel it is now possible for you to securely and reliably transport your syslog data across any potentially insecure network, such as the Internet. Kiwi Secure Tunnel also has the ability to monitor files and send any new information from these files as syslog messages to Kiwi Syslog Daemon. Some of the features Kiwi Secure Tunnel offer are:- The ability to monitor the modification of files, and send out syslog messages to notify Kiwi Syslog daemon when there is new information (i.e. log messages). This feature is used for error handling or application deployment. The ability to control log levels in files. This can be set for the entire file, or on a per-file basis. The ability to encrypt messages when they are sent over the network. With Kiwi Secure Tunnel it is now possible to encrypt and authenticate your messages in transit, which is something that previous solutions could not offer. Port configurable in command line. If you wish to use Kiwi Secure Tunnel on a non-standard port, you can specify it in the command line. Kiwi Secure Tunnel: Client Features: Client software setup wizard that will guide you through the set-up process. Automatically search for the source/destination IP address and port Download the latest version from our website. Once a transfer has started, you can check the file size which is sent and received by the client. Client software starts automatically when Windows is started. Unattended operation: Kiwi Secure Tunnel client can be started from a scheduled task which is set to launch the application at a specified time. Kiwi Secure Tunnel: Server

Features: Default settings: Source and destination port will be auto-determined Send and receive unlimited log level info Send and receive unlimited number of log level info Monitor changes in any files on the file system SSL tunneling, authentication and encryption. Check file sizes when transferring. Kiwi Secure Tunnel: Configuration: Kiwi Secure Tunnel listens on the following ports: Standard Port: 2397 User-Defined Port: The port number is optional

Version 1.4 (Released on August 1, 2018) OR Version 1.2 (Released on March 27, 2018) Version 1.1 (Released on March 26, 2017) Version 1.0 (Released on February 10, 2016) Recommended System Requirements: Introduction The Blowfish® CBC-mode encryption algorithm is one of the first symmetric ciphers. It is considered a "classical" algorithm.

## Related links:

[https://ayurmegha.com/wp-content/uploads/2022/06/Cash\\_Register\\_\\_With\\_Key\\_Download.pdf](https://ayurmegha.com/wp-content/uploads/2022/06/Cash_Register__With_Key_Download.pdf) [https://ig-link.com/wp-content/uploads/GSimpleWinSleepPreventer\\_\\_X64.pdf](https://ig-link.com/wp-content/uploads/GSimpleWinSleepPreventer__X64.pdf) [https://thecybersecurityplace.com/wp-content/uploads/2022/06/Flat\\_Solution\\_Explorer.pdf](https://thecybersecurityplace.com/wp-content/uploads/2022/06/Flat_Solution_Explorer.pdf) [https://primeradru.ro/wp-content/uploads/2022/06/Jans\\_Crack\\_Free\\_Registration\\_Code\\_PCWindows\\_Latest2022.pdf](https://primeradru.ro/wp-content/uploads/2022/06/Jans_Crack_Free_Registration_Code_PCWindows_Latest2022.pdf) [https://jacobeachcostarica.net/wp-content/uploads/2022/06/Open\\_EXpressions\\_\\_Registration\\_Code\\_Download\\_Latest.pdf](https://jacobeachcostarica.net/wp-content/uploads/2022/06/Open_EXpressions__Registration_Code_Download_Latest.pdf) <https://solaceforwomen.com/wp-content/uploads/2022/06/pagilaun.pdf> [https://eqcompu.com/wp-content/uploads/2022/06/Free\\_HBO\\_Download\\_\\_Crack\\_\\_\\_Product\\_Key\\_Updated\\_2022.pdf](https://eqcompu.com/wp-content/uploads/2022/06/Free_HBO_Download__Crack___Product_Key_Updated_2022.pdf) [https://stompster.com/upload/files/2022/06/QghjhJBvFXiumY6NWP98\\_08\\_2c93b5f8f27ec878f856af38eec9d269\\_file.pdf](https://stompster.com/upload/files/2022/06/QghjhJBvFXiumY6NWP98_08_2c93b5f8f27ec878f856af38eec9d269_file.pdf) <https://viajacomolocal.com/wp-content/uploads/2022/06/ZedGraph.pdf> <https://internationalbrandcreators.com/falco-viewer-crack/> [https://imeobi.io/upload/files/2022/06/nx54y526givxCoNfDhiR\\_08\\_2c93b5f8f27ec878f856af38eec9d269\\_file.pdf](https://imeobi.io/upload/files/2022/06/nx54y526givxCoNfDhiR_08_2c93b5f8f27ec878f856af38eec9d269_file.pdf) <http://goldenhome.info/wp-content/uploads/2022/06/chevtagh.pdf> <http://www.makeenglishworkforyou.com/2022/06/08/diagnostic-utility-statistics-serial-key-3264bit-2022-new/> [https://cosasparamimoto.club/wp-content/uploads/2022/06/StringMaster\\_\\_Crack\\_\\_\\_Free\\_Download\\_MacWin\\_Latest.pdf](https://cosasparamimoto.club/wp-content/uploads/2022/06/StringMaster__Crack___Free_Download_MacWin_Latest.pdf) [https://dragalacoaching1.com/wp-content/uploads/2022/06/Translator\\_Fun\\_Voices\\_\\_MorphVOX\\_Addon\\_Crack\\_\\_\\_With\\_Key\\_Free\\_Download.pdf](https://dragalacoaching1.com/wp-content/uploads/2022/06/Translator_Fun_Voices__MorphVOX_Addon_Crack___With_Key_Free_Download.pdf) [https://www.spanko.net/upload/files/2022/06/F72zoQCSbGEkuook2Nm3\\_08\\_2c93b5f8f27ec878f856af38eec9d269\\_file.pdf](https://www.spanko.net/upload/files/2022/06/F72zoQCSbGEkuook2Nm3_08_2c93b5f8f27ec878f856af38eec9d269_file.pdf) <https://blankbookingagency.com/?p=241473> <https://innovacioncosmetica.com/wp-content/uploads/2022/06/odeladdi.pdf> <http://mir-ok.ru/get-adsense-client-id-free/> <https://dsdp.site/it/?p=3266>